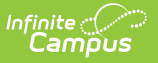

## **ADE Audit (Nevada)**

Last Modified on 10/21/2024 8:20 am CDT

#### Tool Search: ADE Audit Report

#### [Report](http://kb.infinitecampus.com/#report-logic) Logic | [Report](http://kb.infinitecampus.com/#report-editor) Editor | [Report](http://kb.infinitecampus.com/#report-layout) Layout

The ADE Audit Report allows State Edition users to audit ADE report data. The report provides enrollment totals and differences aligned with the ADE reports.

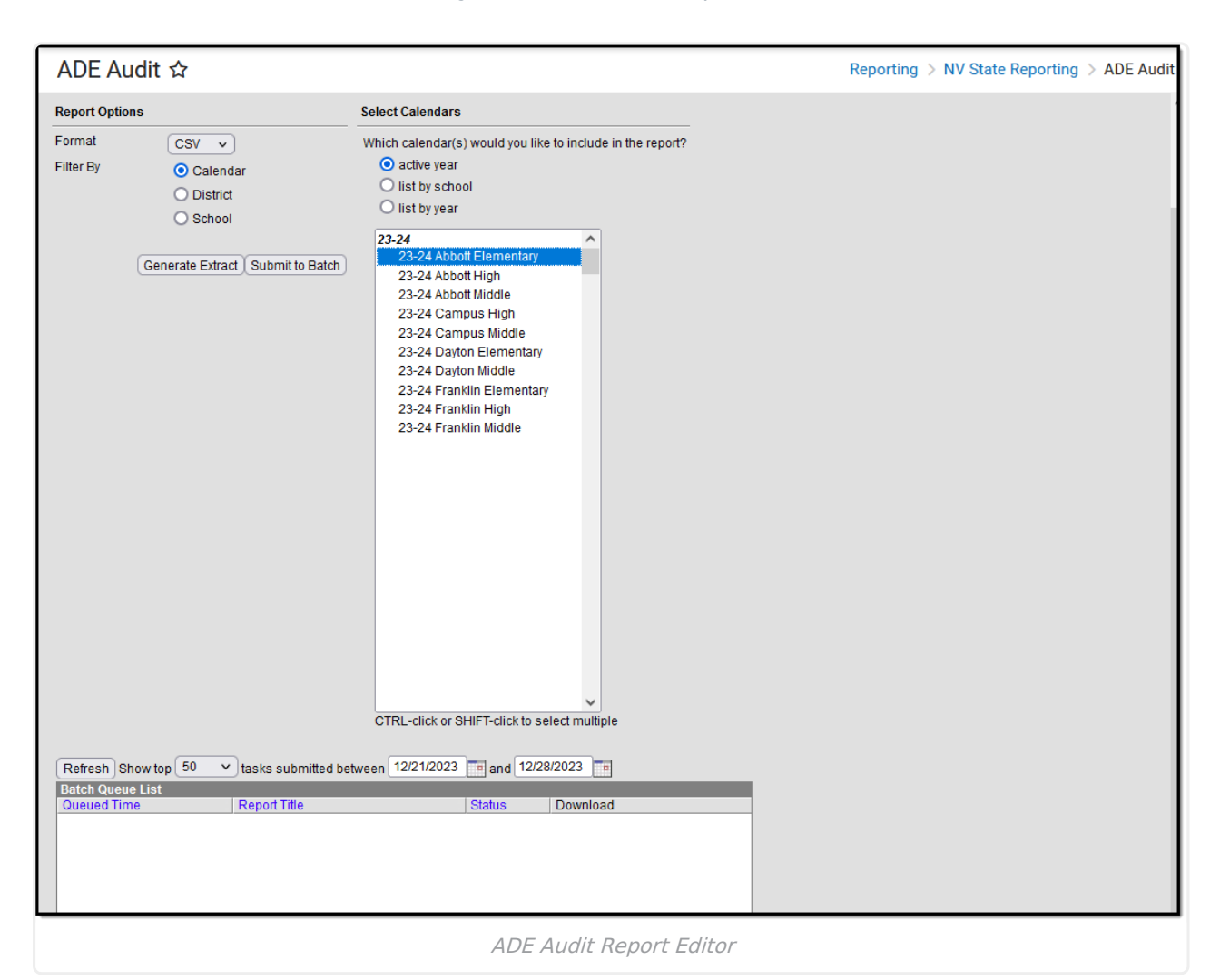

### **Report Logic**

- Students will only report if they have a Start Status of E1, E8, E9, E11, or R2.
- Students withdrawn from School A and enrolled in School B on the same day are only counted on the new/active enrollment record.
- Students enrolled and withdrawn from School A on the same day are not counted (no show).
- Students with multiple applicable enrollments are counted for each active enrollment.
- Students are NOT included if
	- their enrollment record is marked as No Show;
	- their Grade Level of enrollment is marked as Exclude; or
	- their Calendar of enrollment is marked as Exclude.

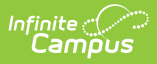

To run the report, users must select a Year and District in the toolbar.

# **Report Editor**

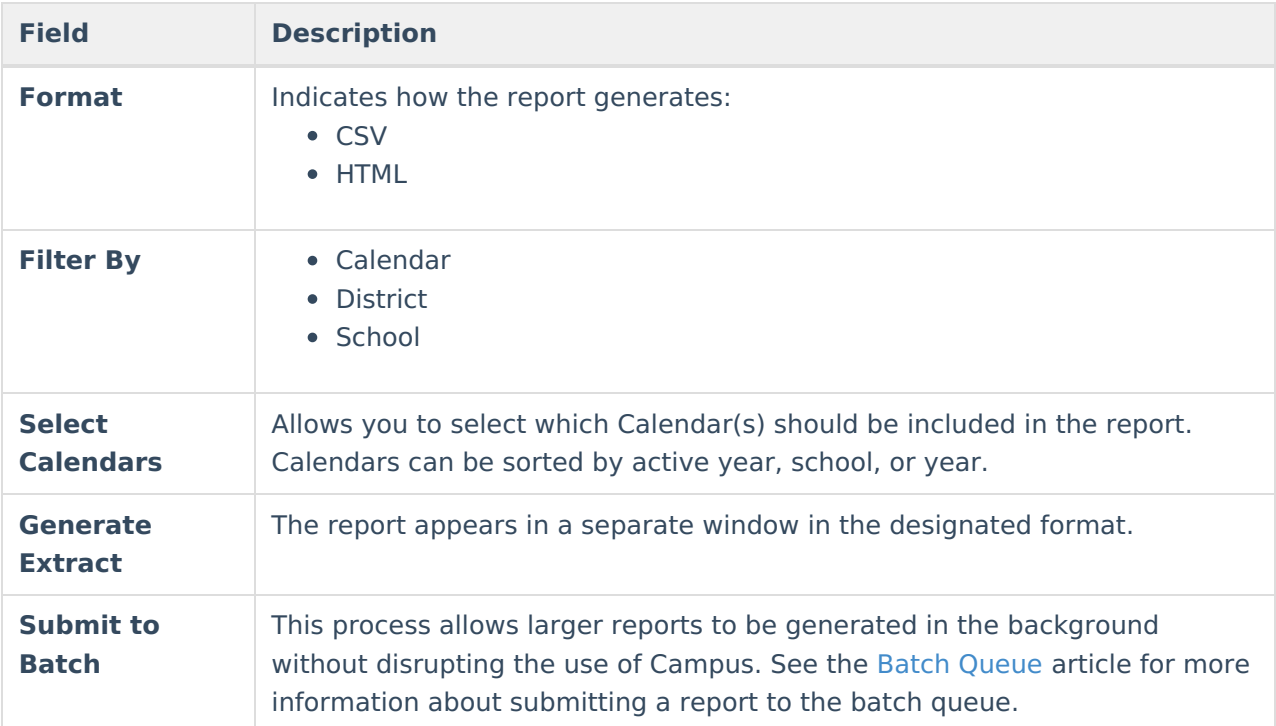

### **Report Layout**

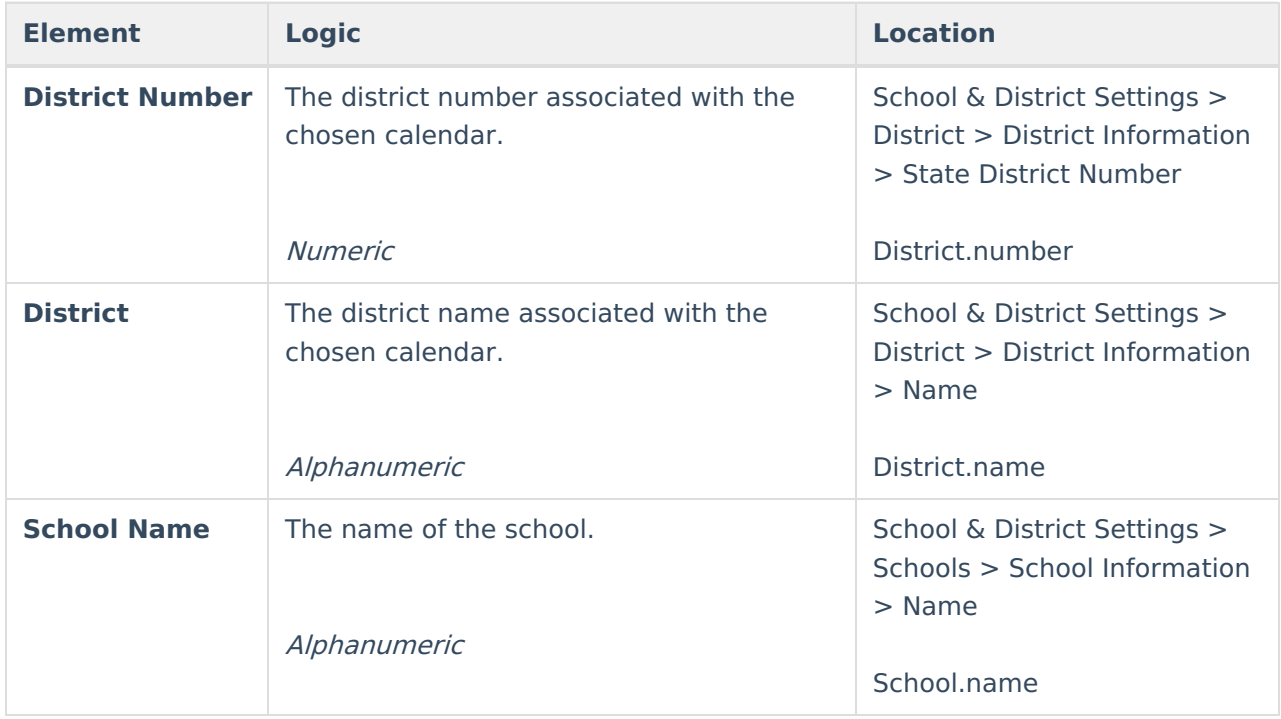

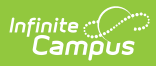

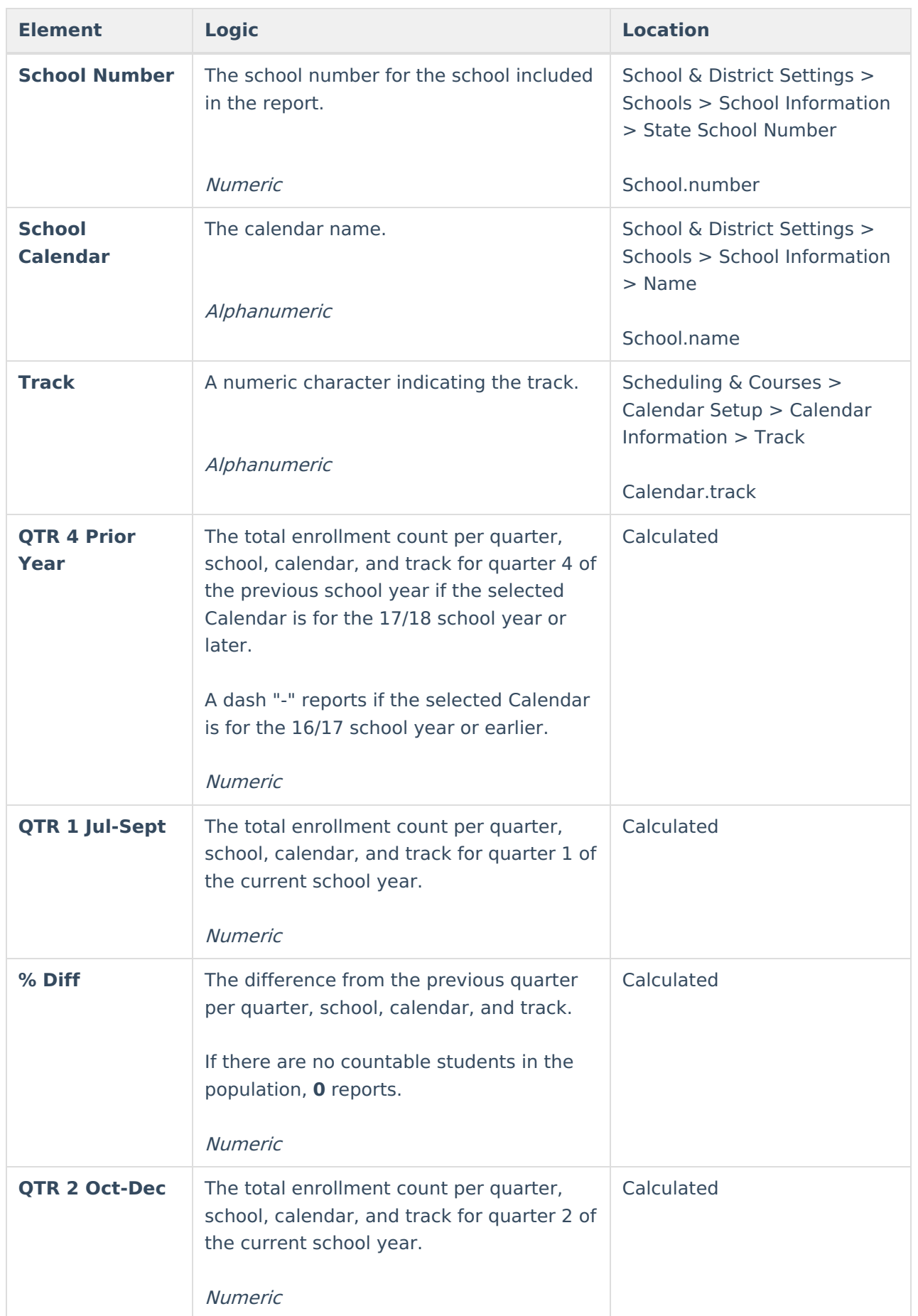

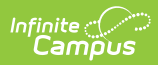

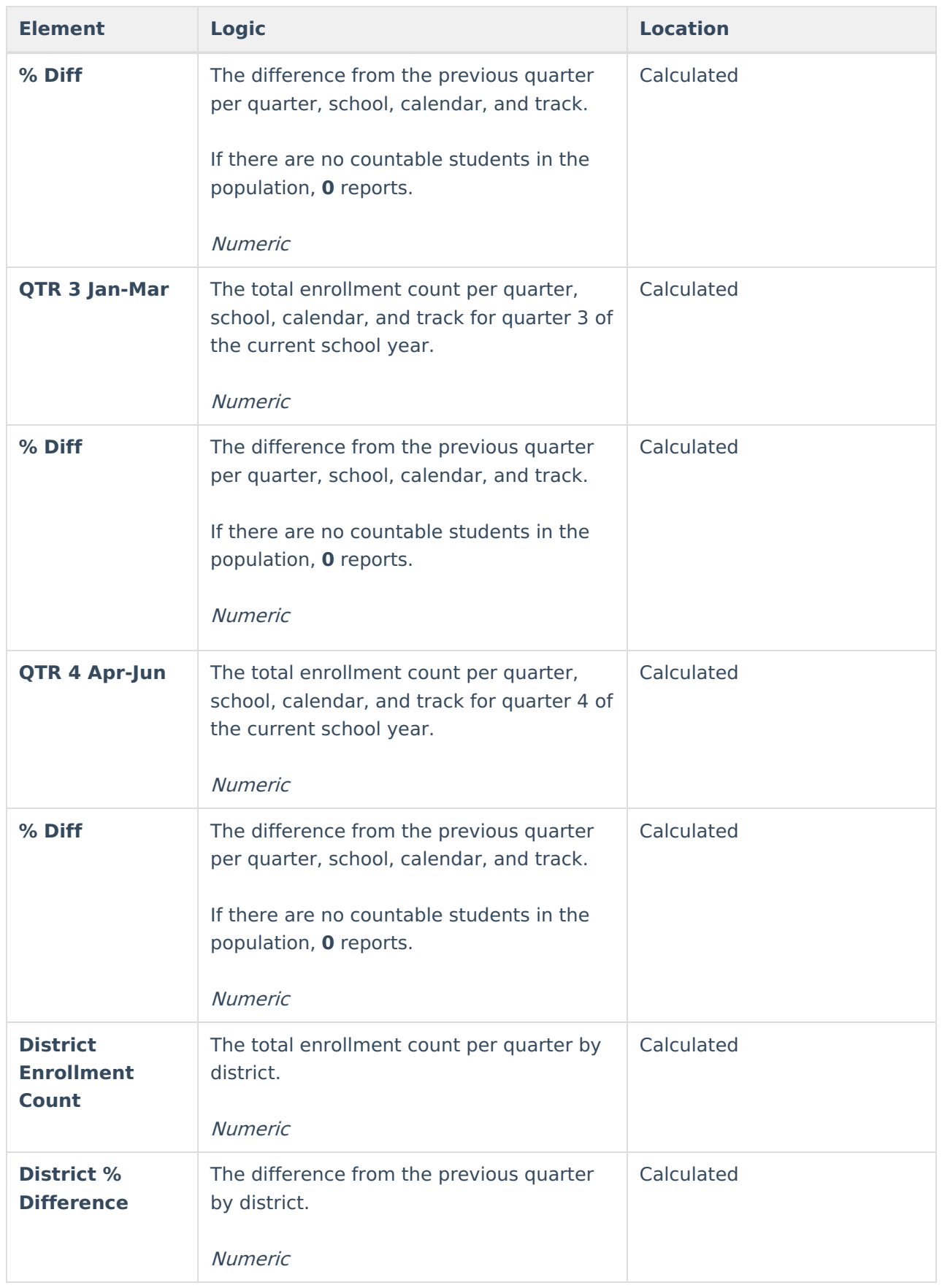

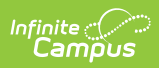

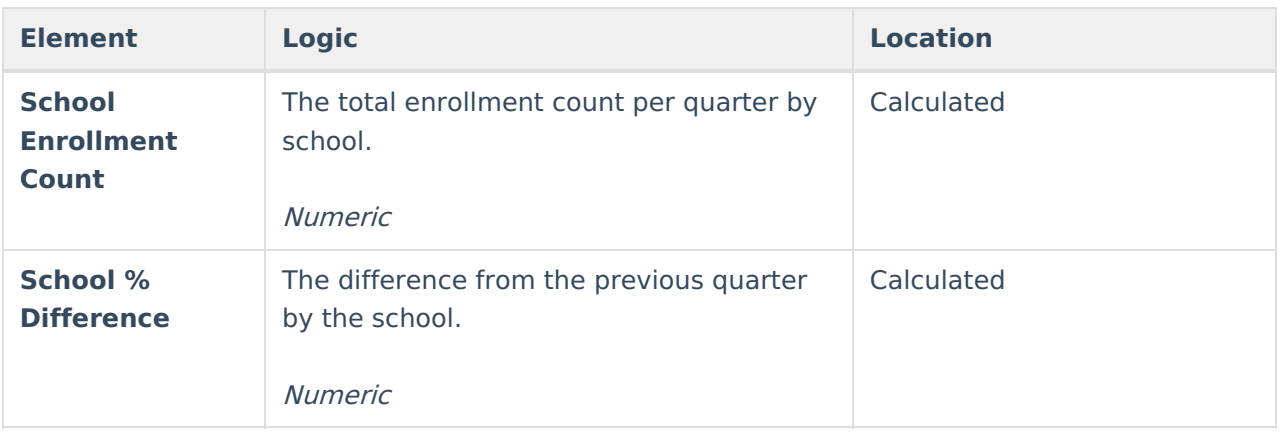